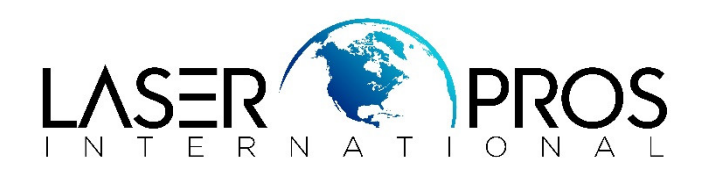

# **HP CLJ Printer Resets - Transfer and Fuser Kit**

#### **HP CLJ 4500**

*Service mode*:

- Hold ITEMS and (+) buttons at power up until the three lights remain solid
- Release, then press MENU (right side) then SELECT
- Printer should display SERVICE MODE
- Scroll until printer reads "TRANSFER COUNT" or "FUSER COUNT"
- Set all digits to zero

#### **HP CLJ 4550**

• Scroll MENU button to resets menu then press SELECT button on either "RESET FUSER LIFE COUNT" or "RESET TRANSFER LIFE COUNT"

## **HP CLJ 8500 CLJ 8550**

- Scroll MENU button to resets menu
- **Press SELECT button on either "RESET FUSER LIFE COUNT" or "RESET TRANSFER** LIFE COUNT"

# **HP CLJ 4600 / CLJ 4650 CLJ 5500 / CLJ 5550**

- With printer at ready state, scroll until "CONFIGURE DEVICE"  $(\checkmark)$
- To "RESETS"  $(\checkmark)$
- To "RESET SUPPLIES"  $(\checkmark)$
- Highlight either "NEW FUSER KIT" or "NEW TRANSFER KIT"
- Press  $(\checkmark)$  then to "YES"  $(\checkmark)$

#### **HP M5225 / M5525 / M750 / M775**

- Scroll to "ADMINISTRATION" Menu
- Scroll down to MANAGE SUPPLIES
- Scroll to "RESET SUPPLIES"
- Select either NEW FUSER KIT or NEW TRANSFER KIT

## **HP CLJ 4700 / CP4005 / 4730MFP / CM4730MFP / CP4025 / CP4525 / CM4540MFP / M651 / M680MFP / M855 / M880MFP**

This series has the fuser and transfer belt designed to automatically reset the consumable counters  *Please Note*:

- Printers must be tuned off when changing either part
- There is no way to reset either fuser or transfer count other than replacing the component
- Do not replace fuser and transfer belt at the same time. Replace one then perform POR

# **HP CLJ 9500**

With printer at ready state:

- Scroll until "CONFIGURE DEVICE"  $(\checkmark)$
- To "RESETS"  $(\checkmark)$
- To "RESET SUPPLIES"  $(\checkmark)$
- Highlight either "NEW FUSER KIT" or "NEW TRANSFER KIT"
- Press  $(\check{\mathsf{v}})$  then to "YES"  $(\check{\mathsf{v}})$

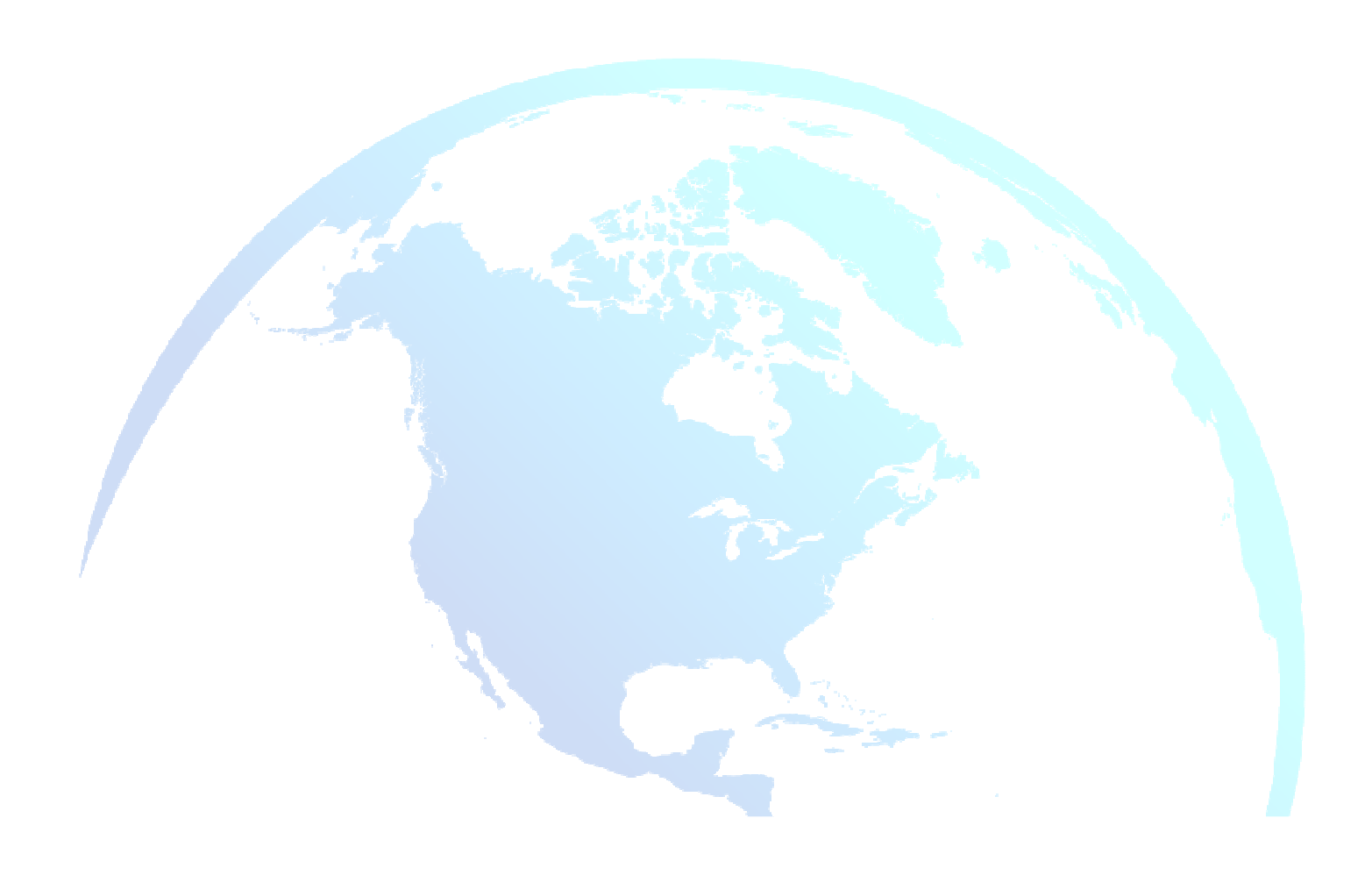